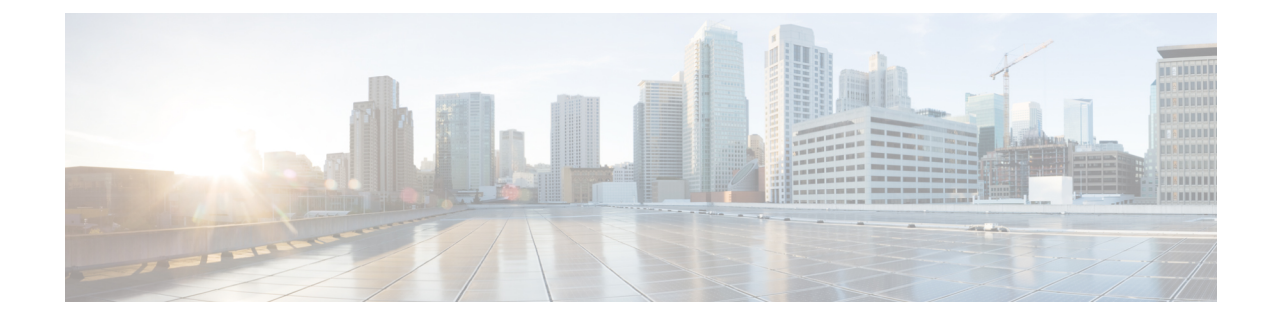

# **IuPS Service Configuration Mode Commands**

**Command Modes** The IuPS Service configuration mode is used to define properties for the IuPS service which controls the Iu-PS interface connections to Radio Network Controllers (RNCs) of the UMTS Terrestrial Radio Access Network (UTRAN).

Exec > Global Configuration > Context Configuration > IuPS Service Configuration

**configure > context** *context\_name* **> iups-service** *service\_name*

Entering the above command sequence results in the following prompt:

[*context\_name*]*host\_name*(config-ctx-iups-service)#

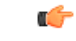

**Important**

The commands or keywords/variables that are available are dependent on platform type, product version, and installed license(s).

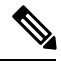

**Note** From R15.0 onwards, License Control is implemented on all Network Sharing related commands.

- [access-protocol,](#page-2-0) on page 3
- [associate,](#page-3-0) on page 4
- [blacklist-timeout-gtpu-bind-addresses,](#page-4-0) on page 5
- do [show,](#page-5-0) on page 6
- [empty-cr,](#page-6-0) on page 7
- end, on [page](#page-7-0) 8
- exit, on [page](#page-8-0) 9
- force-authenticate [consecutive-security-failure](#page-9-0) , on page 10
- [gtpu,](#page-11-0) on page 12
- [inter-rnc-procedures,](#page-13-0) on page 14
- [iu-hold-connection,](#page-14-0) on page 15
- [iu-recovery,](#page-16-0) on page 17
- [iu-release-complete-timeout,](#page-17-0) on page 18
- [loss-of-radio-coverage](#page-18-0) ranap-cause, on page 19
- [mbms,](#page-19-0) on page 20
- network-sharing [cs-ps-coordination,](#page-20-0) on page 21
- [network-sharing](#page-22-0) failure-code, on page 23
- [network-sharing](#page-24-0) non-shared, on page 25
- network-sharing [stop-redirect-reject-cause,](#page-25-0) on page 26
- [plmn,](#page-26-0) on page 27
- [rab-assignment-response-timeout,](#page-28-0) on page 29
- [radio-network-controller,](#page-29-0) on page 30
- [rai-skip-validation](#page-30-0) , on page 31
- [relocation-alloc-timeout,](#page-31-0) on page 32
- [relocation-complete-timeout,](#page-32-0) on page 33
- [reset,](#page-33-0) on page 34
- rnc, on [page](#page-35-0) 36
- [security-mode-complete-timeout,](#page-36-0) on page 37
- [service-request-follow-on,](#page-37-0) on page 38
- [srns-context-response-timeout,](#page-38-0) on page 39
- [tigoc-timeout,](#page-39-0) on page 40
- [tintc-timeout,](#page-40-0) on page 41

# <span id="page-2-0"></span>**access-protocol**

 $\mathbf l$ 

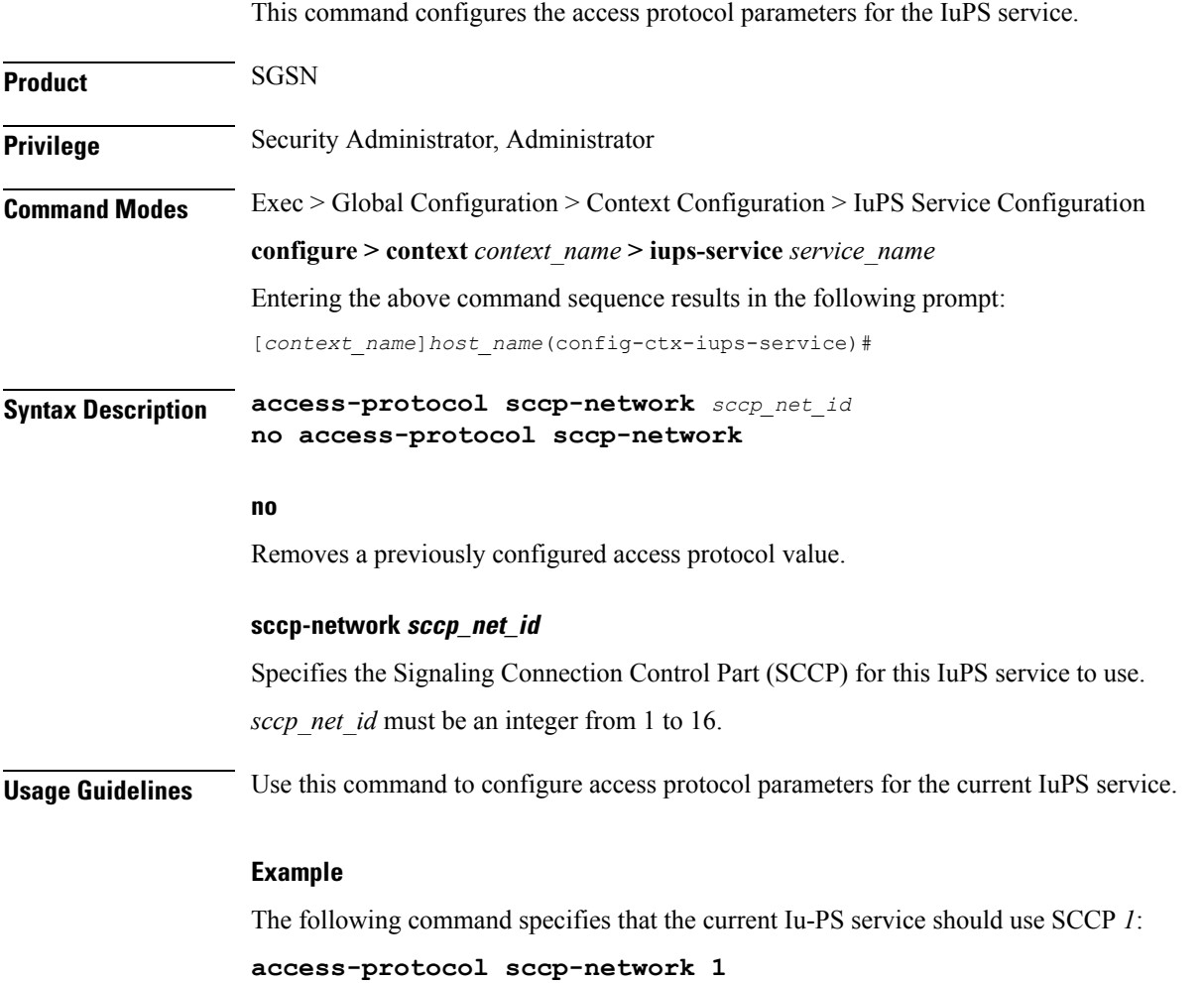

### <span id="page-3-0"></span>**associate**

This command associates a configured DSCP marking template with this IuPS service and associated Iu interface.

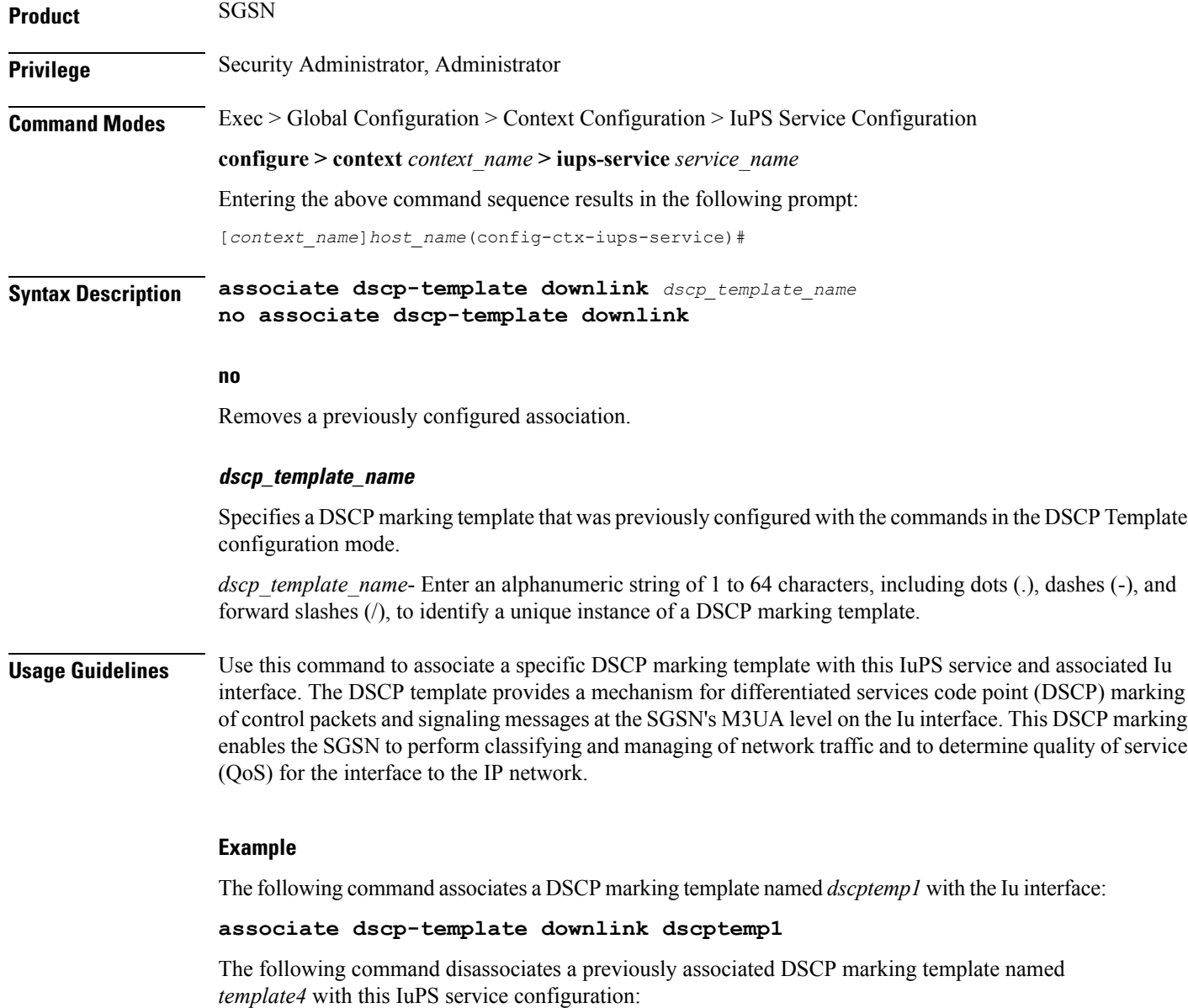

**no associate dscp-template downlink**

Ш

### <span id="page-4-0"></span>**blacklist-timeout-gtpu-bind-addresses**

This command specifies the time period that a GTP-U bind address (loopback address) will not be used (is blacklisted) in RAB-Assignment requests after a RAB assignment request, with that GTP-U bind address, has been rejected by an RNC with the cause - Unspecified Error. This is a failure at the RNC's GTP-U IP interface. **Product** SGSN **Privilege** Security Administrator, Administrator **Command Modes** Exec > Global Configuration > Context Configuration > IuPS Service Configuration **configure > context** *context\_name* **> iups-service** *service\_name* Entering the above command sequence results in the following prompt: [*context\_name*]*host\_name*(config-ctx-iups-service)# **Syntax Description blacklist-timeout-gtpu-bind-addresses** *seconds* **default blacklist-timeout-gtpu-bind-addresses no blacklist-timeout-gtpu-bind-addresses no** Disables the Blacklisting timeout configuration. **default** Resets the blacklist time to 60 seconds. **seconds** Number of seconds that the GTP-U bind (loopback) address will not be used in a RAB-Assignment request. *seconds* : Must be an integer from 1 to 1800. **Usage Guidelines** Use this command to configure the blacklist period. **Example** The following command specifies a 15 minutes (*460 seconds*) blacklist period.

**blacklist-timeout-gtpu-bind-addresses 460**

I

# <span id="page-5-0"></span>**do show**

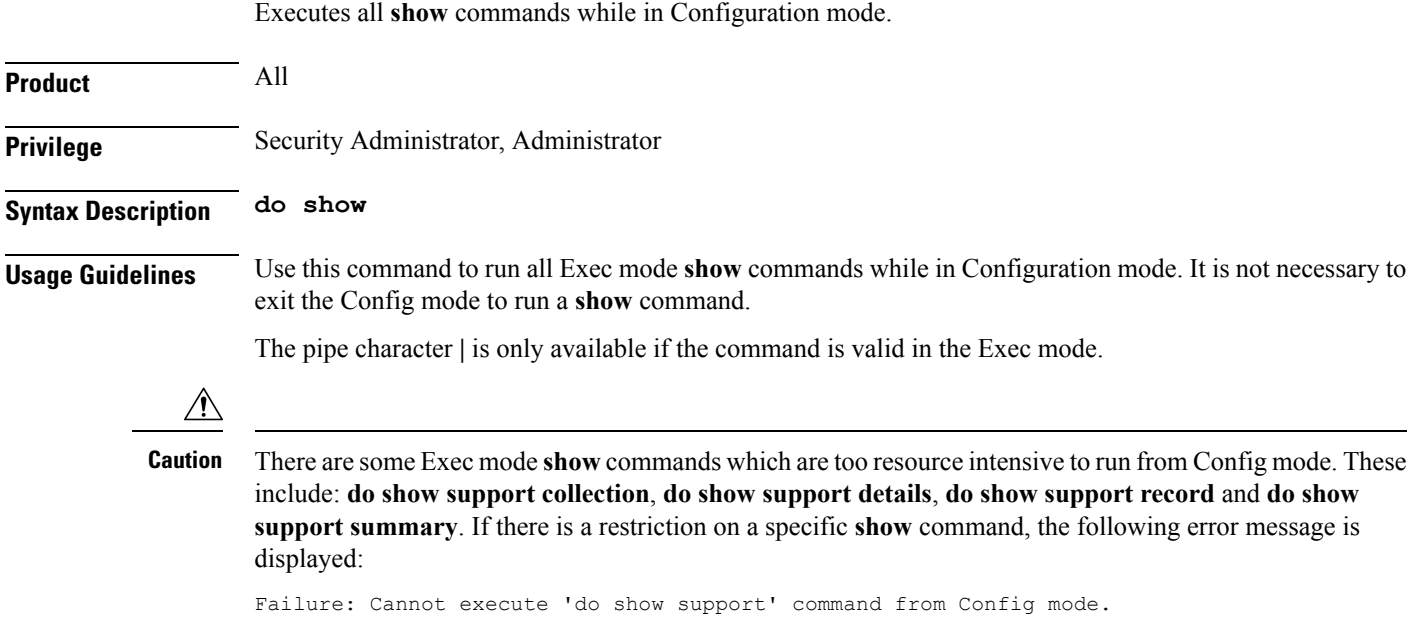

# <span id="page-6-0"></span>**empty-cr**

 $\mathbf{l}$ 

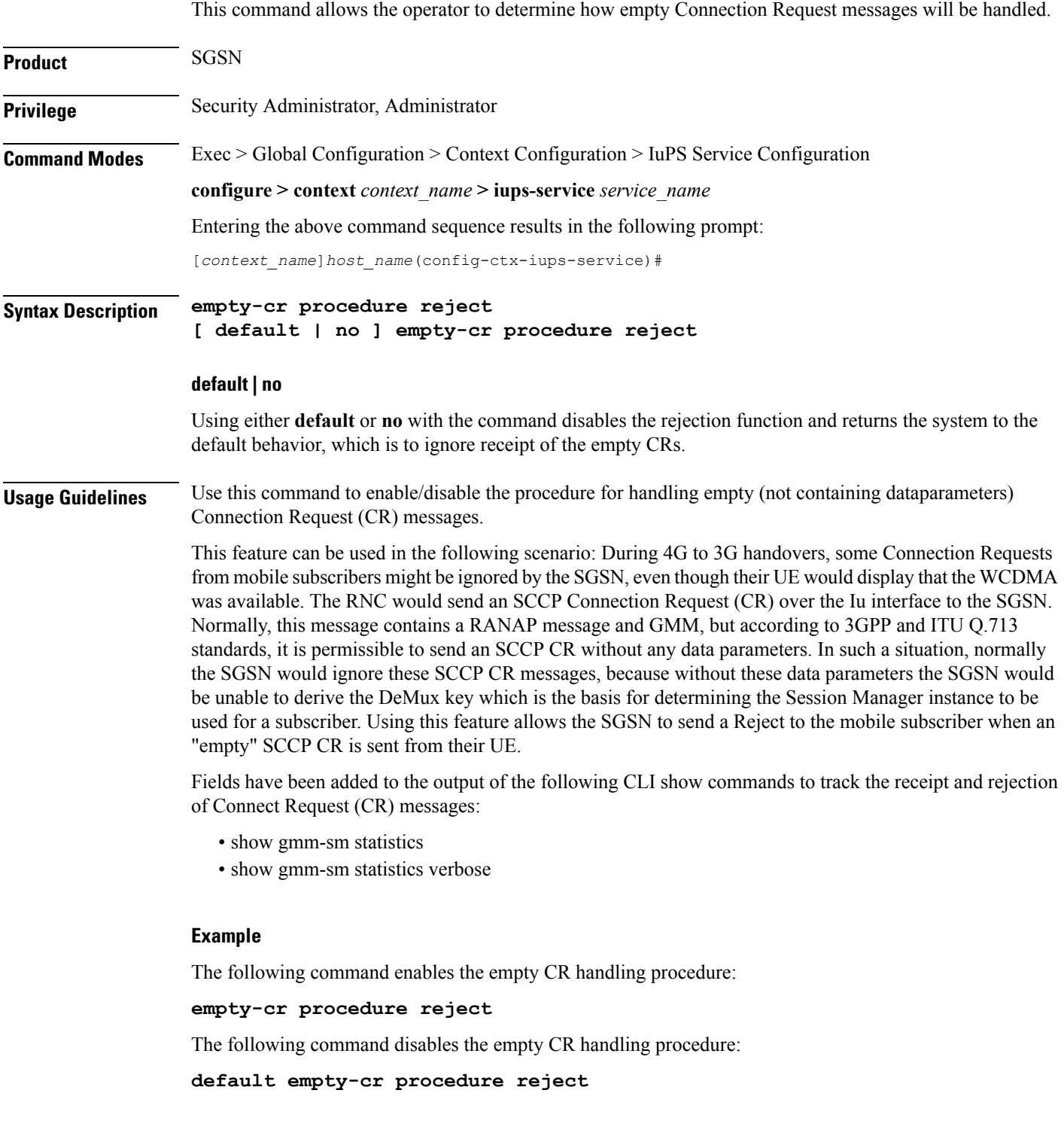

I

## <span id="page-7-0"></span>**end**

Exits the current configuration mode and returns to the Exec mode.

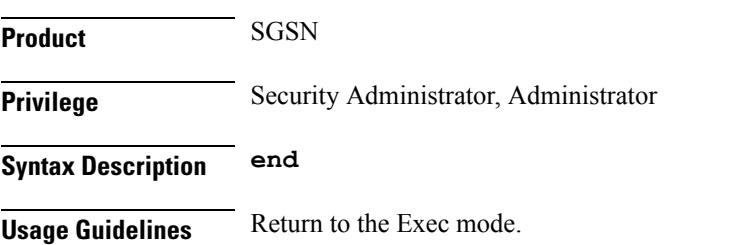

# <span id="page-8-0"></span>**exit**

 $\mathbf l$ 

Exits the current configuration mode and returns to the previous configuration mode, the context configuration mode.

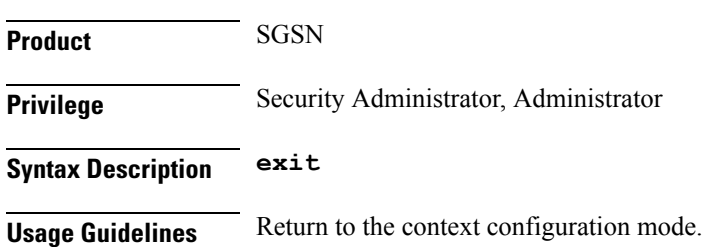

**exit**

### <span id="page-9-0"></span>**force-authenticate consecutive-security-failure**

Disable/enable authentication when the MS/UE security fails and configures the procedures and frequency for authentication

```
Product SGSN
Privilege Security Administrator, Administrator, Operator
Command Modes Exec > Global Configuration > Context Configuration > IuPS Service Configuration
                  configure > context context_name > iups-service service_name
                  Entering the above command sequence results in the following prompt:
                  [context_name]host_name(config-ctx-iups-service)#
Syntax Description force-authenticate consecutive-security-failure { inter-sgsn-rau |
                  local-messages count frequency | non-local-messages count frequency }
                  [ default | no ] force-authenticate consecutive-security-failure {
```
**inter-sgsn-rau | local-messages | non-local-messages }**

#### **default**

Resets the values to defaults. Forced authentication is enabled for all the types of event procedures with the default values for determining frequency for authentication.

#### **no**

Disables the specified authentication configuration.

#### **inter-sgsn-rau**

Default: enabled

Enables/disables authentication for inter-SGSN RAU.

The SGSN does not remember previous inter-SGSN-RAU failures for a P-TMSI/RAI because the SGSN clears all contexts on the occurrence of an inter-SGSN-RAU security failure. So the next inter-SGSN-RAU can only be authenticated forcefully if it comes before the previous context is cleared. This type of forced authentication is enabled by default because this type of failure is fairly common.

#### **local-messages count frequency**

Default: 5

Enables/ disables authentication for local messages (such as local RAUs, Service Requests, Detach Requests, etc) . Consecutive security failures is fairly rare for local messages so the default count frequency is fairly high, 5. Setting the count frequency enables the feature and sets the number of consecurity local message security failures that must occur prior t o authentication being forced.

*frequency:* Enter an integer from 1 to 10.

### **non-local-messages count count**

Default: 1

Enables/ disables authentication for non-local messages (such as inter-RAT RAUs and all types of attaches) . Consecutive security failures for non-local messages is fairly common so the default count frequency is 1. Setting the count frequency enables the feature and sets the number of consecurity non-local message security failures that must occur prior t o authentication being forced.

*frequency:* Enter an integer from 1 to 10.

Ш

**Usage Guidelines** GMM authentication is optional for UMTS. When GMM authentication is skipped, the SGSN and the MS continue to re-use the latest keys exchanged during the most recent GMM authentication procedure. This can result in the SGSN and the MS going out of sync with the CK and IK currently in use. If a mismatch occurs when the MS continues to use the correct parameters (e.g., cksn or P-TMSI signature) in the next Iu and if the SGSN skips authentication on the Iu, then, usually, the security mode will timeout or be rejected because the MS will not be able to decipher or perform an integrity check on the network messages. This scenario results in a lot of useless signaling in the network. This command allows the operator to enable a forced GMM authentication that will either resolve this type of problem or avoid it. As well, the operator can configure a frequency of authentication that best meets their needs.

### **Example**

The following command enables forced authentication after every 3rd local message security failure:

**force-authenticate consecutive-security-failure local-messages count 3**

I

# <span id="page-11-0"></span>**gtpu**

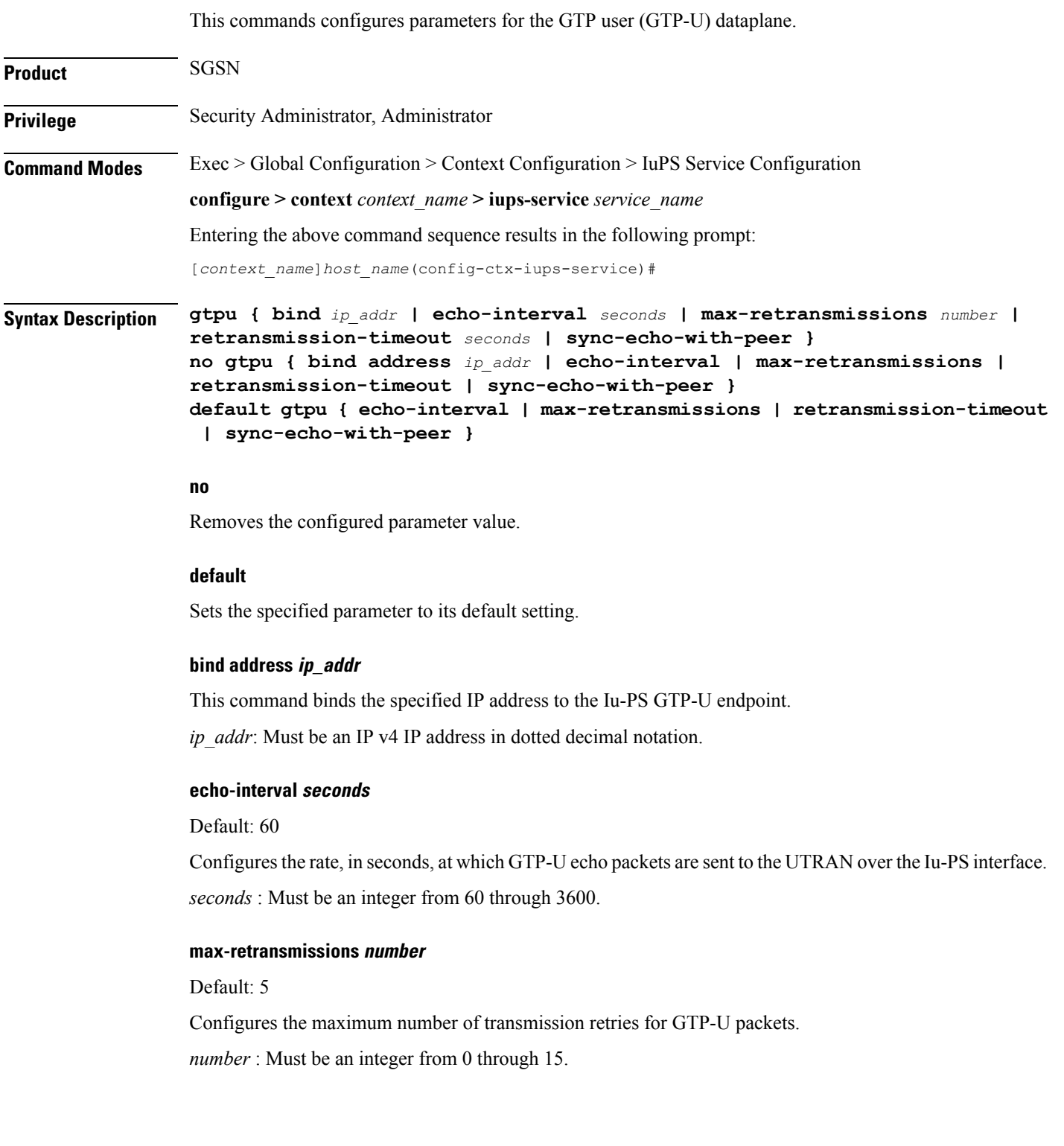

Ш

### **retransmission-timeout seconds**

Default: 5

Configures the retransmission timeout for GTPU packets in seconds.

*seconds* : Must be an integer from 1 through 20.

### **sync-echo-with-peer**

This keyword is applicable to the SGSN only.

This keyword enables the SGSN to synchronize path management procedures with the peer after a GTP service restart recovery.

After GTP service recovery, the SGSN restarts the timers for GTP echo transmission, hence a drift in echo request transmission time (from the pre-recovery time) can occur causing the SGSN to be out of sync with the peer. By using this keyword, when the SGSN receives the first Echo Request (GTPC or GTPU) from the peer after the GTP service restart, in addition to replying with an ECHO Response, the SGSN transmits an ECHO Request to the peer and the SGSN restarts the timers associated with the path management procedures. This causes the path management procedure at SGSN to synchronize with the peer node.

Default: Enabled

**Usage Guidelines** Use this command to configure GTP-U parameters for the Iu-PS interface.

#### **Example**

The following command binds the IP address *192.168.0.10* to the Iu-PS interface for communication with the UTRAN:

**gtpu bind address 192.168.0.10**

### <span id="page-13-0"></span>**inter-rnc-procedures**

This command enables the processing of SRNS relocation when the source RNC is behaving as the target RNC **Product** SGSN Insert product and tag this paragraph appropriately. **Command Modes** Exec > Global Configuration > Context Configuration > IuPS Service Configuration **configure > context** *context\_name* **> iups-service** *service\_name* Entering the above command sequence results in the following prompt: [*context\_name*]*host\_name*(config-ctx-iups-service)# **Syntax Description [ no ] inter-rnc-procedures [ source-rnc-as-target-rnc | use-old-location-info ] no** Disables SRNS relocation when the source RNC is behaving as the target RNC. This is the default behavior. **source-rnc-as-target-rnc** Configures the SGSN to complete SRNS relocation when the source RNC is behaving as the target RNC. For example, in the case of a Femtocell-to-Femtocell handoff - the femtocell gateway may act both as the source and target RNC to the femtocells, although from the SGSN's perspective it is the same RNC. **use-old-location-info** Selects and uses the old values of LAC, RAC and SAC for S-CDRs and ULI information sent to the GGSN during an intra-SRNS procedure. **Usage Guidelines** Use this command to enable/disable SRNS relocation when the source RNC is behaving as the target RNC. **Example**

Enter this command to enable SRNS relocation for those scenarios where the source RNC is behaving as the target RNC.

**inter-rnc-procedures source-rnc-as-target-rnc**

### <span id="page-14-0"></span>**iu-hold-connection**

Defines the type and duration of the Iu hold connection.

**Product** SGSN **Privilege** Security Administrator, Administrator **Command Modes** Exec > Global Configuration > Context Configuration > IuPS Service Configuration **configure > context** *context\_name* **> iups-service** *service\_name* Entering the above command sequence results in the following prompt: [*context\_name*]*host\_name*(config-ctx-iups-service)# **Syntax Description iu-hold-connection [ always | requested-by-ms ] [ hold-time** *seconds* **] default iu-hold-connection no iu-hold-connection default** Resets the Iu hold connection parameters to requested-by-ms and 100 second duration. **no** Removes the configuration information for the specified Iu hold connection parameter. **always** Specifies that there is always to be an Iu hold connection procedure. **requested-by-ms** Specifies that there is only an Iu hold connection procedure if requested by the MS/UE. This is the default setting for Iu-hold-connection. **hold-time time** This variable configures the interval (in seconds) that the SGSN holds the Iu connection. *time:* must be an integer from 1 to 3600. *time:* must be an integer from 10 to 3600. Ú **Important** It is recommended to use a minimum value of "10" seconds. If a value less than "10" seconds is used, more collisions may be observed. If the minimum value of "1" is set, after a re-load, INTRA-RAU (with unknown ptmsi, old-rai known) will be released in "1" second if the Identity Rsp does not come within "1" second.

Default is 100.

### **Usage Guidelines** Define the amount of time the Iu connection will be held open.

### **Example**

Instruct the SGSN to hold the Iu connection open for 120 seconds

**iu-hold-connection always hold-time 120**

# <span id="page-16-0"></span>**iu-recovery**

 $\mathbf l$ 

![](_page_16_Picture_137.jpeg)

# <span id="page-17-0"></span>**iu-release-complete-timeout**

![](_page_17_Picture_321.jpeg)

**iu-release-complete-timeout 20**

# <span id="page-18-0"></span>**loss-of-radio-coverage ranap-cause**

This command sets the detection cause included in the Iu Release message. This command is unique to releases 9.0 and higher.

![](_page_18_Picture_702.jpeg)

**loss-or-radio-coverage ranap-cause 53**

I

## <span id="page-19-0"></span>**mbms**

This command is in development for future use so the command and keywords that you might see are **not** currently supported.

# <span id="page-20-0"></span>**network-sharing cs-ps-coordination**

Enables/disables the SGSN service to perform a CS-PS coordination check.

![](_page_20_Picture_564.jpeg)

### **Example**

Use the following syntax to disable the CS-PS coordination check:

### **no network-sharing cs-ps-coordination**

Use the following command to enable the CS-PS coordination check only for UEs from outside the home network:

### **no network-sharing cs-ps-coordination roamer**

### <span id="page-22-0"></span>**network-sharing failure-code**

Configure the reject cause code to included in network-sharing Reject messages.

![](_page_22_Picture_523.jpeg)

### **default**

Resets the SGSN service to use the default cause code,14 (GPRS services not allowed in this PLMN).

### **failure\_code**

Enter one of the GMM failure cause codes listed below (from section 10.5.5.14 of the 3GPP TS 124.008 v7.2.0 R7):

- 2 IMSI unknown in HLR
- 3 Illegal MS
- 6 Illegal ME
- 7 GPRS services not allowed
- 8 GPRS services and non-GPRS services not allowed
- 9 MSID cannot be derived by the network
- 10 Implicitly detached
- 11 PLMN not allowed
- 12 Location Area not allowed
- 13 Roaming not allowed in this location area
- 14 GPRS services not allowed in this PLMN
- 15 No Suitable Cells In Location Area
- 16 -MSC temporarily not reachable
- 17 Network failure
- 20 MAC failure
- 21 Synch failure
- 22 Congestion
- 23 GSM authentication unacceptable
- 40 No PDP context activated
- 48 to 63 retry upon entry into a new cell
- 95 Semantically incorrect message
- 96 Invalid mandatory information
- 97 Message type non-existent or not implemented
- 98 Message type not compatible with state
- 99 Information element non-existent or not implemented
- 100 Conditional IE error
- 101 Message not compatible with the protocol state
- 111 Protocol error, unspecified

**Usage Guidelines** Use this command to determine which failure code will be included in Reject messages sent by the SGSN when there is a network-sharing failure.

### **Example**

Use the following syntax to indicate that roaming is not allowed (#*13*) as the cause for the network-sharing failure:

**network-sharing failure 13**

# <span id="page-24-0"></span>**network-sharing non-shared**

This command allows non-shared area access when network-sharing is enabled.

![](_page_24_Picture_299.jpeg)

**no network-sharing non-shared**

I

# <span id="page-25-0"></span>**network-sharing stop-redirect-reject-cause**

![](_page_25_Picture_528.jpeg)

### <span id="page-26-0"></span>**plmn**

Configures the PLMN (public land mobile network) related parameters for the IuPS service. This command is appicable to releases 8.1 and higher.

**Product** SGSN **Privilege** Security Administrator, Administrator **Command Modes** Exec > Global Configuration > Context Configuration > IuPS Service Configuration **configure > context** *context\_name* **> iups-service** *service\_name* Entering the above command sequence results in the following prompt: [*context\_name*]*host\_name*(config-ctx-iups-service)# **Syntax Description plmn id mcc** *mcc\_num* **mnc** *mnc\_num* **[ network-sharing common-plmn mcc** *mcc\_num* **mnc** *mnc\_num* **[ plmn-list mcc** *mcc\_num* **mnc** *mnc\_num* **[ mcc** *mcc\_num* **mnc** *mnc\_num***+ ] ] ] no plmn id no** Removes the PLMN ID from the configuration. **id** Creates a PLMN configuration instance based on the PLMN ID (comprised of the MCC and MNC). In accordance with TS 25.413, the SGSN supports up to 32 PLMN configurations for shared networks. **mcc mcc\_num** Specifies the mobile country code (MCC) portion of the PLMN's identifier. *mcc\_num:* The PLMN MCC identifier and can be configured to any integer value between 100 and 999. **mnc mnc\_num** Specifies the mobile network code (MNC) portion of the PLMN's identifier.

*mnc\_num:* The PLMN MNC identifier and can be configured to any 2-digit or 3-digit value between 00 and 999.

#### **network-sharing common-plmn mcc mcc\_num mnc mnc\_num**

When network sharing is employed, this set of keywords is required to define the PLMN Id of the common PLMN. The common PLMN is usually not the same as the local PLMN.

![](_page_26_Picture_7.jpeg)

**Important**

With the release of 15.0, both 2G and 3G MOCN functionality is now license controlled and the license is required to use all previously available network sharing SGSN configuration commands. For additional information, contact your Cisco Account Representative.

#### **plmn-list mcc mcc\_num mnc mnc\_num**

When network sharing is employed and more than two PLMNs are available, then use the **plmn-list** keyword to begin a list of all additional PLMNs.

**Usage Guidelines** Use this command to configure the PLMN associated with the SGSN. There can only be one PLMN associated with an SGSN unless one of the following features is enabled and configured: network sharing or multiple PLMN.

> For network sharing, use of the **network-sharing** keywords make it possible to identify more than one PLMN. Including the PLMN identified initially. None have precedence. They are all treated equally but they must each be unique. In a MOCN configuration, the PLMN list will not be used as there would only be one local PLMN.

> For multiple PLMN support, the SGSN can support up to 8 Iu-PS configurations for PLMNs. These Iu-PS service configurations must be associated with theSGSN via the **ran-protocol** command in theSGSN Service configuration mode.

#### **Example**

Use the following command to identify a PLMN by the MCC *313* and MNC *23* and instruct the SGSN to perform network sharing with a single *common PLMN* identified by MCC *404* and MNC *123*:

**plmn id mcc 313 mnc 23 network-sharing common-plmn mcc 404 mnc 123**

# <span id="page-28-0"></span>**rab-assignment-response-timeout**

Configures the RAB assignment timer.

![](_page_28_Picture_294.jpeg)

**rab-assignment-response-timeout 11**

## <span id="page-29-0"></span>**radio-network-controller**

This command creates an instance of an RNC configuration to associate with the IuPS service for the SGSN. This command is only available in release 8.0; use the **rnc** command for releases 8.1 and higher.

![](_page_29_Picture_486.jpeg)

**radio-network-controller id 1 mcc 131 mnc 22**

# <span id="page-30-0"></span>**rai-skip-validation**

Enable or disable if validation checks are done to verify the MCC and MNC fields received in the old RAI IE in Attach/RAU Requests.

![](_page_30_Picture_588.jpeg)

# <span id="page-31-0"></span>**relocation-alloc-timeout**

![](_page_31_Picture_389.jpeg)

# <span id="page-32-0"></span>**relocation-complete-timeout**

This command specifies the maximum time for the SGSN to wait for a Relocation Completion from the core network.

![](_page_32_Picture_398.jpeg)

**relocation-complete-timeout 10**

### <span id="page-33-0"></span>**reset**

Defines the configuration specific to the RESET procedure. **Product** SGSN **Privilege** Security Administrator, Administrator **Command Modes** Exec > Global Configuration > Context Configuration > IuPS Service Configuration **configure > context** *context\_name* **> iups-service** *service\_name* Entering the above command sequence results in the following prompt: [*context\_name*]*host\_name*(config-ctx-iups-service)# **Syntax Description reset { ack-timeout** *time* **| guard-timeout** *time* **| max-retransmissions** *retries* **| sgsn-initiated } default reset { ack-timeout | guard-timeout | max-retransmissions | sgsn-initiated } no reset sgsn-initiated**

### **default**

Returns to the default settings for the Reset procedure.

**no**

Removes the SGSN-initiated reset procedure from the configuration.

### **ack-timeout time**

Configures the interval (in seconds) for which the SGSN waits for RESET-ACK from the RNC. *time* must be an integer from 5 to 60. Default: 20.

### **guard-timeout**

Configures the interval (in seconds) after which the SGSN sends RESET-ACK to the RNC. *time* must be an integer from 5 to 60.

Default : 10

### **max-retransmissions**

Configures maximum retries for RESET message. *retries* must be an integer from 0 to 2.

Default: 1.

### **sgsn-initiated**

Enables SGSN initiated RESET procedure.

Default: disabled.

**Usage Guidelines** Configures the parameters that determine a RESET.

### **Example**

Use the following to have the SGSN initiate the RESET procedure:

**reset sgsn-initiated**

L

### <span id="page-35-0"></span>**rnc**

![](_page_35_Picture_358.jpeg)

I

# <span id="page-36-0"></span>**security-mode-complete-timeout**

![](_page_36_Picture_315.jpeg)

# <span id="page-37-0"></span>**service-request-follow-on**

![](_page_37_Picture_377.jpeg)

 $\overline{\phantom{a}}$ 

# <span id="page-38-0"></span>**srns-context-response-timeout**

![](_page_38_Picture_304.jpeg)

I

# <span id="page-39-0"></span>**tigoc-timeout**

![](_page_39_Picture_301.jpeg)

# <span id="page-40-0"></span>**tintc-timeout**

 $\mathbf l$ 

This command configures the TinTc interval..

![](_page_40_Picture_271.jpeg)

 $\mathbf I$ 

ı